# DOCSIS CPE-configurator gedeelde geheime probleemoplossing <u>r</u>

### Inhoud

[Inleiding](#page-0-0) [Voordat u begint](#page-0-1) **[Conventies](#page-0-2)** [Voorwaarden](#page-0-3) [Gebruikte componenten](#page-0-4) [Probleem](#page-1-0) **[Uitleg](#page-2-0)** [Gerelateerde informatie](#page-3-0)

## <span id="page-0-0"></span>**Inleiding**

Dit document legt uit hoe de Cisco Data-over-Cable Service Interface Specifications (DOCSIS) Customer Premises Equipment (CPE) Configurator gedeelde geheime sleutels verwerkt.

Het gedeelde geheim van de kabel is één mechanisme dat kan worden gebruikt om diefstal van de dienst door niet abonnees te verminderen. Het werkt met behulp van één gedeelde geheime sleutel die is geconfigureerd in zowel het Cable Modem Termination System (CMTS) als in het DOCSIS-configuratiebestand dat naar kabelmodems wordt verzonden voordat ze online komen. Als deze optie is geconfigureerd, kan de kabelmodem de registratie bij de CMTS niet voltooien zonder de sleutel.

De eerste stap in het oplossen van problemen installaties met kabel gedeeld-geheim (in het bijzonder nieuwe installaties) impliceert visueel het verifiëren dat de kabel gedeeld-geheim die op CMTS wordt gevormd aanpast in het DOCSIS-configuratiebestand.

## <span id="page-0-1"></span>Voordat u begint

### <span id="page-0-2"></span>**Conventies**

Raadpleeg [Cisco Technical Tips Conventions](//www.cisco.com/en/US/tech/tk801/tk36/technologies_tech_note09186a0080121ac5.shtml) (Conventies voor technische tips van Cisco) voor meer informatie over documentconventies.

### <span id="page-0-3"></span>Voorwaarden

De lezer moet over een basiskennis van DOCSIS beschikken.

#### <span id="page-0-4"></span>Gebruikte componenten

Deze opdracht is eerst verschenen in Cisco IOS®-softwarerelease 11.3 XA.

### <span id="page-1-0"></span>Probleem

Om het kabel gedeeld-geheim op CMTS visueel te verifiëren, controleer de configuratie met het bevel van de show looppas, zoals in dit voorbeeld wordt getoond.

```
Router#show running-config interface Cable3/0
Building configuration...
interface Cable3/0
ip address 10.1.1.1 255.255.255.0
no keepalive
cable shared-secret SECRET-PASSWORD-TO-SHARE
cable map-advance static
cable downstream annex B
cable downstream modulation 64qam
cable downstream interleave-depth 32
cable downstream frequency 583250000
cable upstream 0 frequency 28000000
cable upstream 0 power-level 0
no cable upstream 0 shutdown
cable dhcp-giaddr policy
cable helper-address 192.168.101.3
!
```
Wanneer de Cisco DOCSIS CPE-configurator wordt gebruikt om het betreffende DOCSISconfiguratiebestand te openen en weer te geven, wordt echter het gedeelde geheim van de kabel (door de configurator CMTS-verificatie genoemd) niet weergegeven, zoals in deze afbeelding.

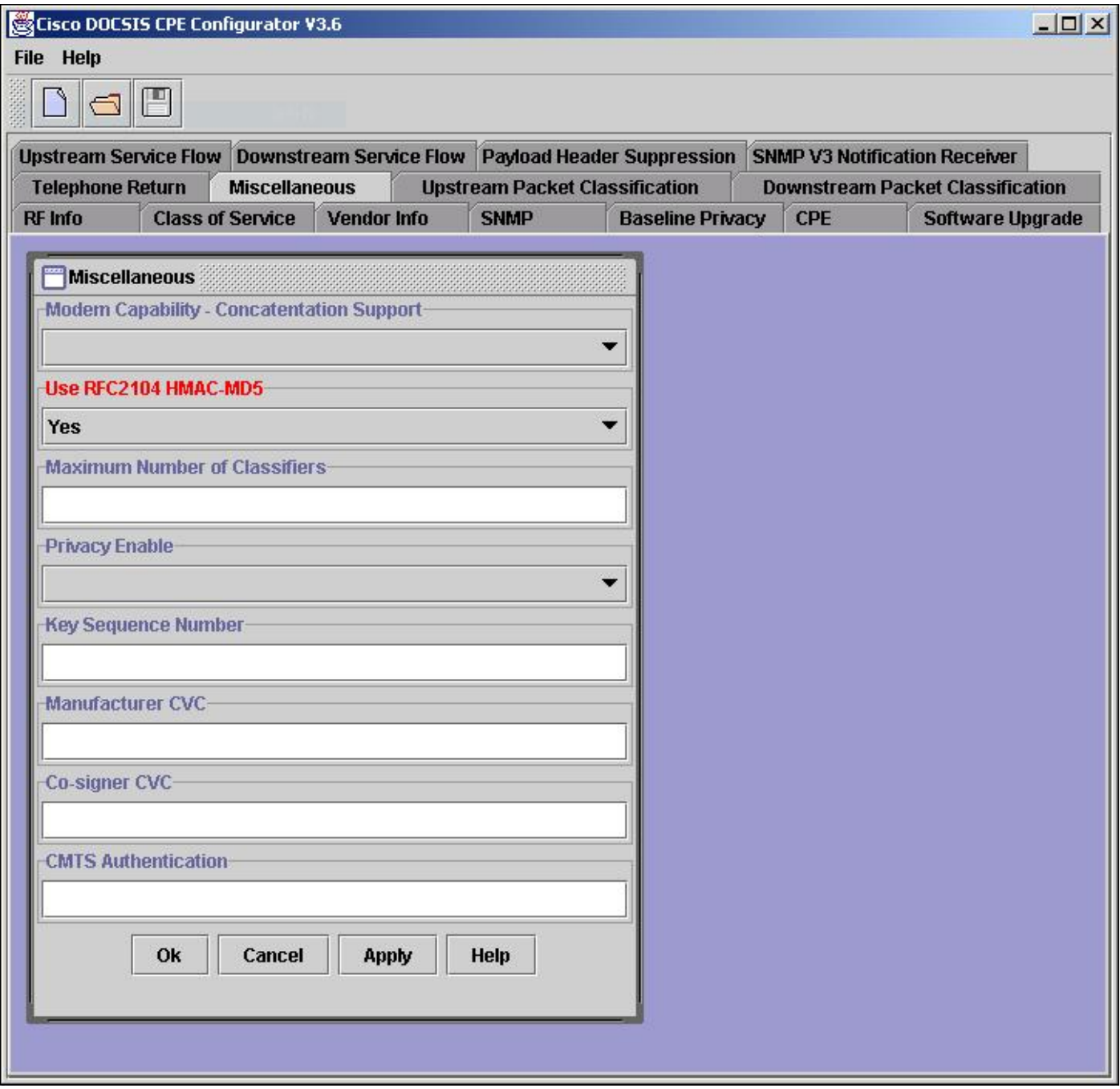

## <span id="page-2-0"></span>**Uitleg**

De Cisco DOCSIS CPE-configurator wordt door zijn ontwerp niet de waarde van het veld CMTSverificatie weergegeven wanneer een bestand wordt geopend (voor beveiligingsdoeleinden). Wanneer een nieuw bestand wordt gemaakt of een bestaand bestand wordt bijgewerkt met de CMTS-verificatiefunctie, kan de waarde echter worden gezien zolang die Configurator-sessie open en actief is. Zodra de configurator-sessie op een bepaald bestand is afgelopen (configurator is gesloten of een ander bestand is geopend), kan de CMTS-verificatiewaarde niet meer worden weergegeven.

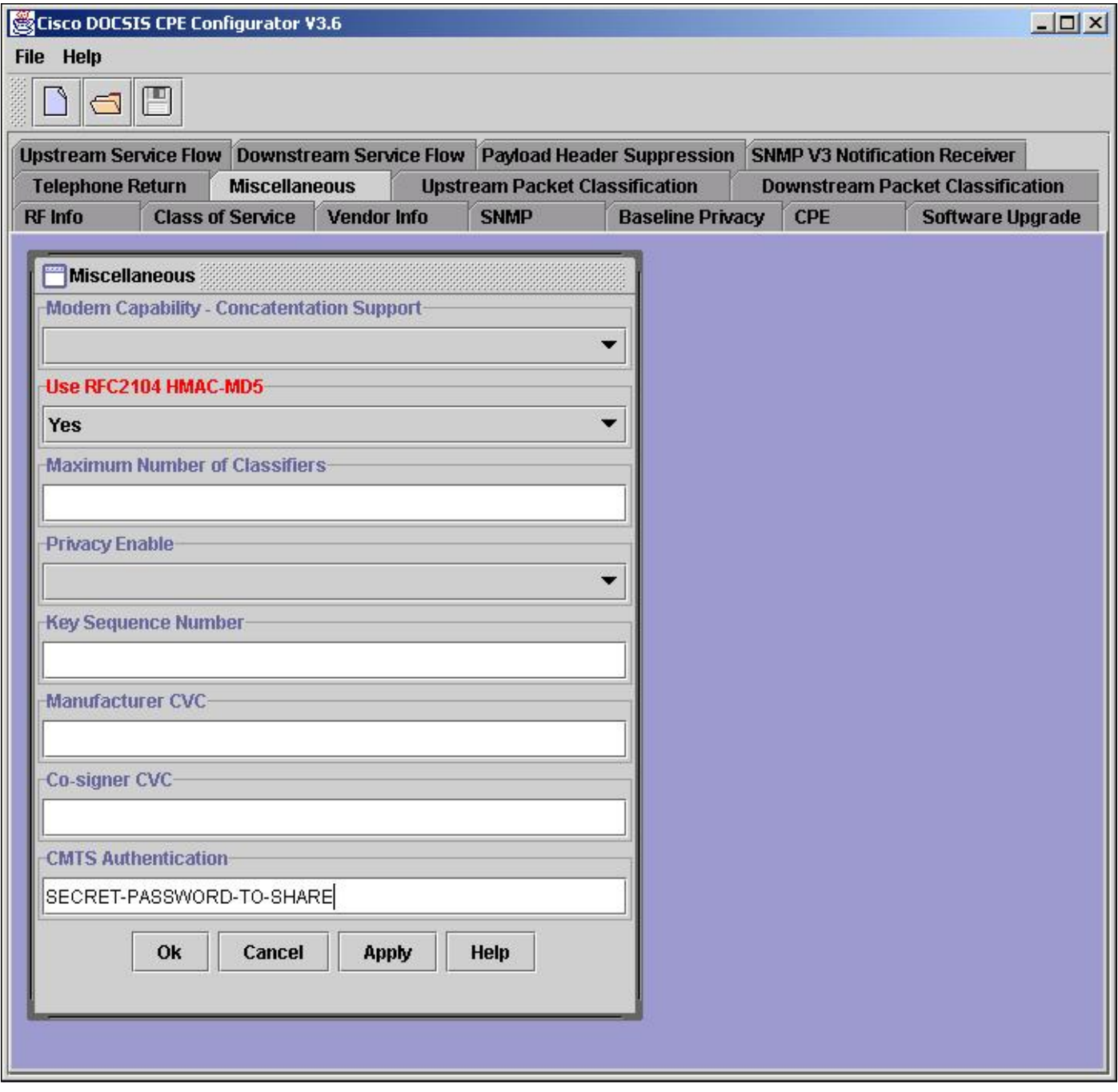

Opmerking: Wees voorzichtig wanneer u bestaande bestanden overschrijft met de Cisco DOCSIS CPE-configurator. De waarde voor CMTS-verificatie kan worden beschadigd door een bestaand bestand te overschrijven. Voeg indien mogelijk CMTS-verificatie toe aan een bestaand bestand en sla deze op in een nieuwe bestandsnaam. Wanneer dezelfde bestandsnaam moet worden hergebruikt, slaat u het bijgewerkte bestand op een andere bestandsnaam op en beëindigt u de configurator-sessie (verlaat de configurator of open een nieuw bestand). U kunt opdrachten voor de opdrachtregel interface (CLI) uitgeven of GUI-gereedschappen gebruiken om de bestandsnaam te wijzigen in de gewenste, reeds bestaande. In DOS gebruikt u de opdrachten hernoemen of kopiëren. in UNIX, gebruik de mv opdracht; Klik in Windows Verkenner met de rechtermuisknop op het bestand en kies Hernoemen.

### <span id="page-3-0"></span>Gerelateerde informatie

- [Cisco Security Advisory: Bypass voor systeemverificatie voor kabelmodembeëindiging](/content/CiscoSecurityAdvisory/cisco-sa-20020617-cmts-md5-bypass?referring_site=bodynav)
- [Troubleshooting van uBR-kabelmodems die niet online komen](//www.cisco.com/en/US/tech/tk86/tk89/technologies_tech_note09186a0080094eb1.shtml?referring_site=bodynav)
- [Opdrachten voor universele breedbandfuncties](//www.cisco.com/en/US/docs/ios/12_0/voice/command/reference/vrubr.html#xtocid484897?referring_site=bodynav)

● [Technische ondersteuning en documentatie – Cisco Systems](//www.cisco.com/cisco/web/support/index.html?referring_site=bodynav)

#### Over deze vertaling

Cisco heeft dit document vertaald via een combinatie van machine- en menselijke technologie om onze gebruikers wereldwijd ondersteuningscontent te bieden in hun eigen taal. Houd er rekening mee dat zelfs de beste machinevertaling niet net zo nauwkeurig is als die van een professionele vertaler. Cisco Systems, Inc. is niet aansprakelijk voor de nauwkeurigheid van deze vertalingen en raadt aan altijd het oorspronkelijke Engelstalige document (link) te raadplegen.